## **Инструкция по подключению устройств OS Android к корпоративному Wi-Fi**

- 1. Выбрать SSID **NCFU**
- 2. Выбрать метод EAP **PEAP**
- 3. Выбрать 2-й этап аутентификации **MSCHAPV2**
- 4. Выбрать сертификат центра сертификации **Системные сертификаты**
- 5. Выбрать статус сертификата **не проверять**
- 6. Ввести домен **ncfu.net**
- 7. Ввести учетные данные **логин и пароль** (сбросить или получить можно по адресу [https://ecampus.ncfu.ru/Services,](https://ecampus.ncfu.ru/Services) либо у администратора корпуса)
- 8. Выбрать настройки IP **DHCP**
- 9. Выбрать параметры конфиденциальности **MAC-адрес устройства**
- 10. **Пример конфигурации –**

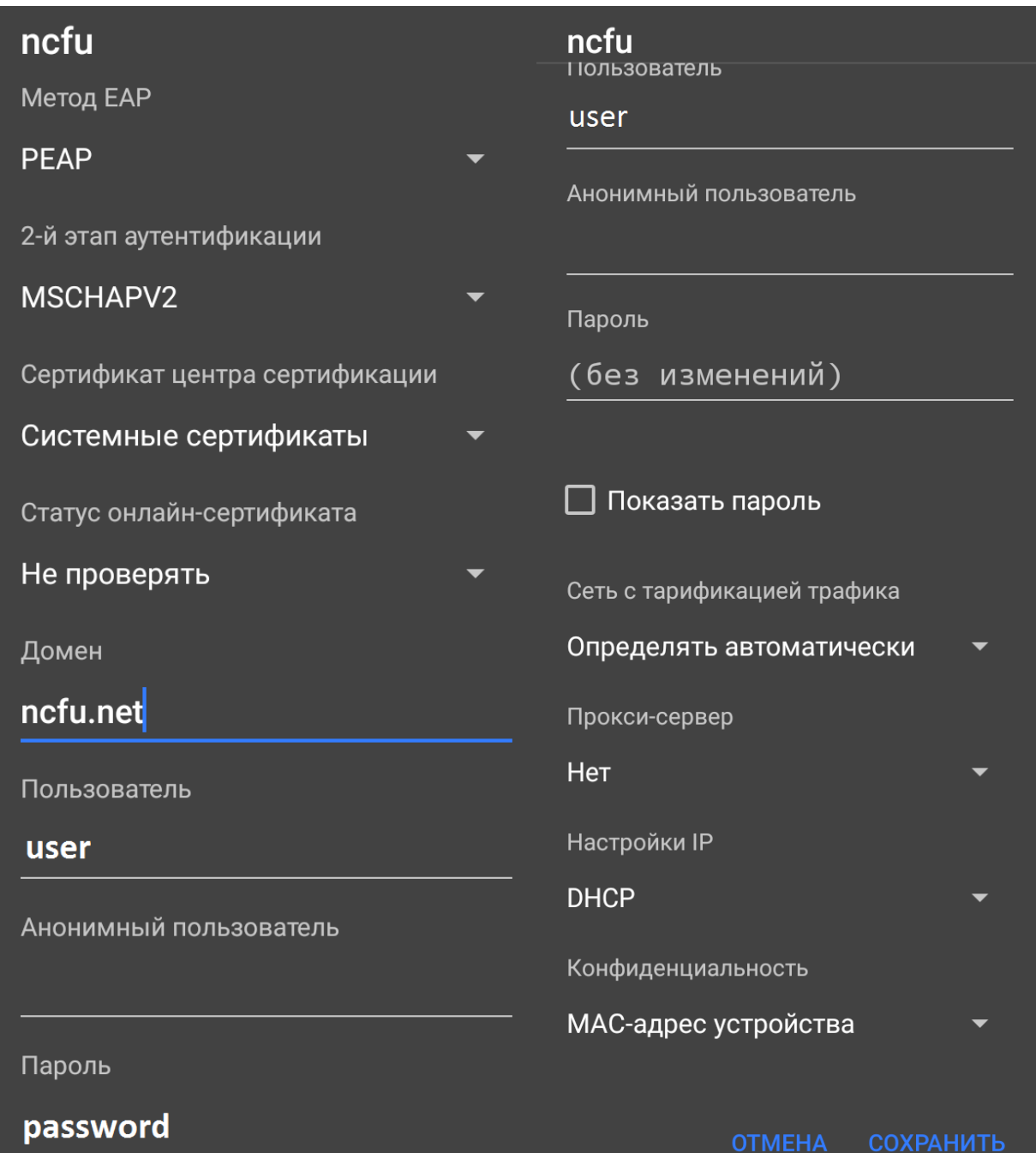

**СОХРАНИТЬ**